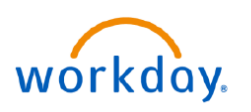

## **VUMC BUSINESS EDUCATION**

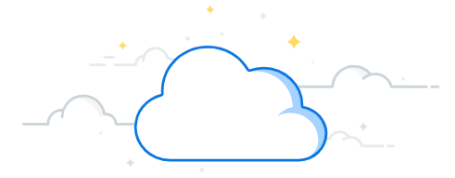

## **Find and Adjust Inventory Balance**

The Find Inventory Balance report displays all items within a specific inventory site. Those quantities can then be adjusted to more accurately reflect the physical inventory within the location by using the Adjust Inventory task. Follow the steps below to view and accurately adjust inventory.

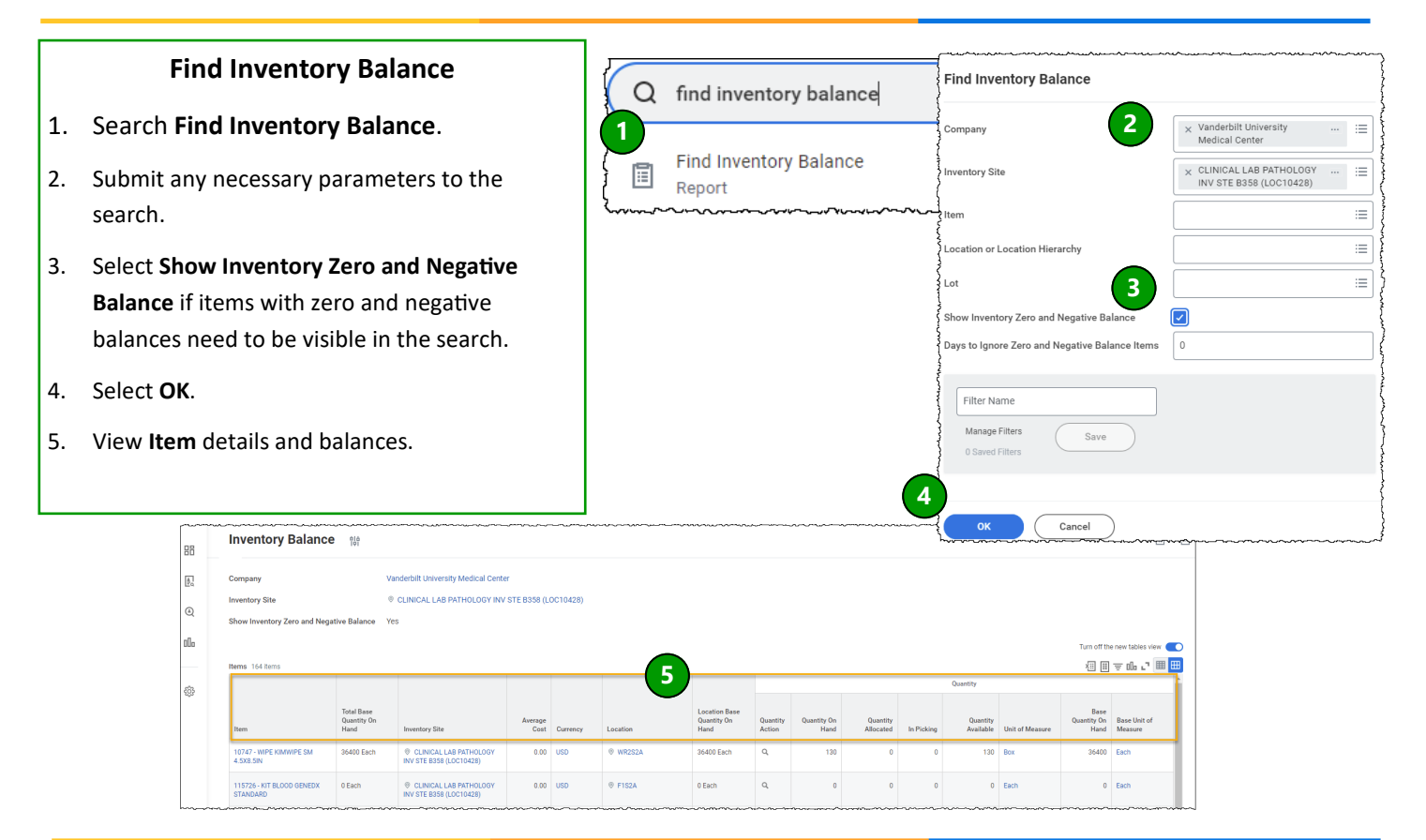

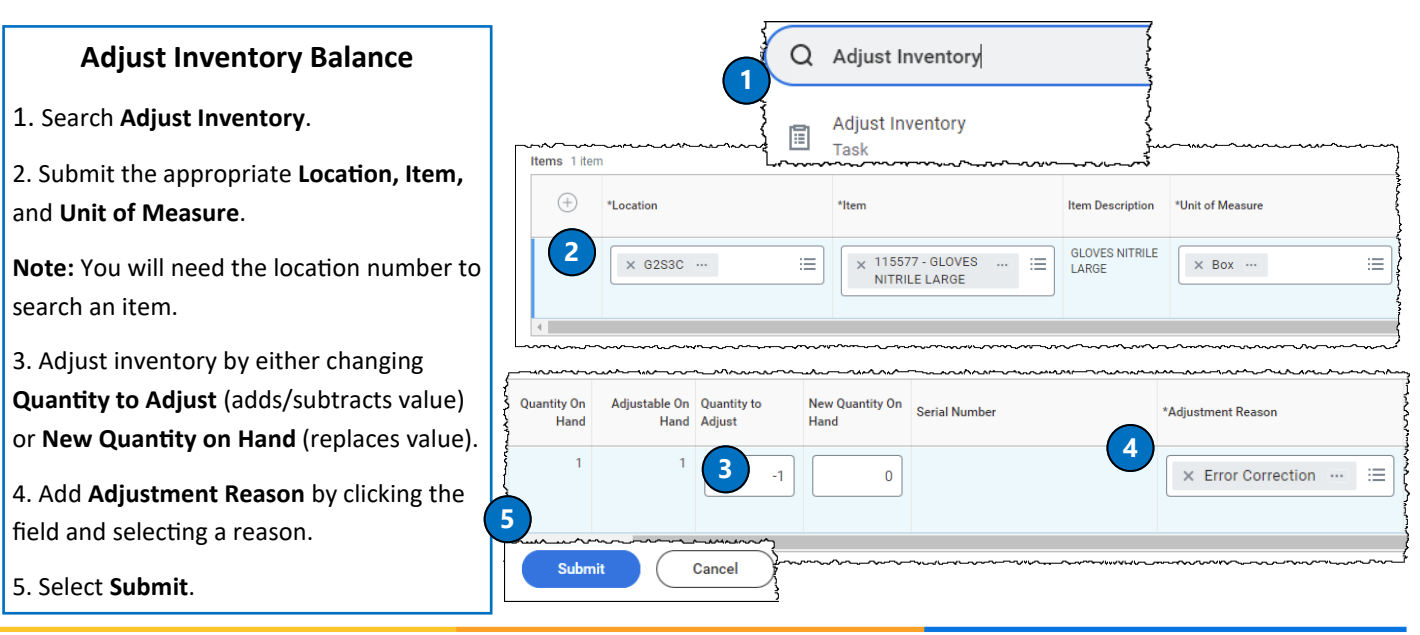

**QUESTIONS?**

## Please email [BusinessEducation@vumc.org.](mailto:BusinessEducation@vumc.org)